# **13 Macbook Pro Users Guide**

When people should go to the book stores, search creation by shop, shelf by shelf, it is truly problematic. This is why we offer the ebook compilations in this website. It will agreed ease you to look guide 13 Macbook Pro **Users Guide** as you such as.

By searching the title, publisher, or authors of guide you essentially want, you can discover them rapidly. In the house, workplace, or perhaps in your method can be all best place within net connections. If you ambition to download and install the 13 Macbook Pro Users Guide, it is agreed easy then, previously currently we extend the link to buy and create bargains to download and install 13 Macbook Pro Users Guide fittingly simple!

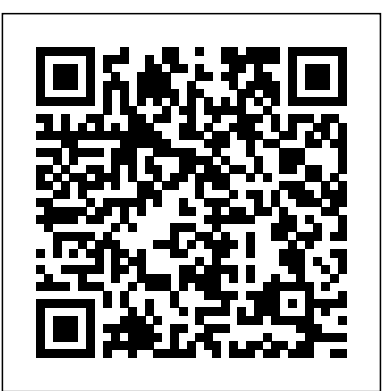

**An Easy Step by Step Guide to Master the New 2020 Apple MacBook Pro** Merck & Company

Apple updated the iPad Air in September 2020 with a fourth-generation model that includes a design closer to its iPad Pro design. The iPad Air, which costs \$599, is a good choice between the cheaper iPad and the more expensive iPad Pro, which costs \$ 799. The device runs on Apple's iPadOS 14 and has the new features as well. You may have just purchased this device and want to make the most out of it, mastering the features, tips, and tricks to navigate through the device like a PRO Well, With step-by-step images, this clear, easy, and practical guide has been created to aid you into the new and interesting world of the iPad Air 4th generation 2020 model so that you can make the most out of this device Here is an overview of what you would find in this book New features of the iPadOS 14 How to set up your device Features of the iPad Air 4th generation 2020 How to use your iPad's camera How to use the Apple pencil on iPad How to maximize the use of facetime How to use Siri How to make use of safari How to make use of apple pay How to use iCloud Tips and tricks And lots more Scroll up and click the BUY NOW icon to get this book now

### **The Chicago Manual of Style** John Wiley & Sons

Do you want to learn to navigate your new MacBook Pro 2021? Would you want to learn about every exciting new feature on the new MacBook Pro with hacks, tips and tricks? Then this User Guide Book is perfect for you. The MacBook Pro models are unarguably one of the best computers in the market today, with a great deal of exceptional capabilities and first-class features. This book encompasses all you need to know about the MacBook Pro 2021 with M1 Max chip, its accessories, and more. This book goes beyond the technical know-how of your computer to guide you through new MacBook Pro and the MacOS 12 Monterrey operating system. In this guide, you will: Learn about the fine features of the MacBook Pro 2021. Discover how to use your new MacBook Pro to its fullest potential. Learn how to set up your new MacBook Pro. Find out everything you need to know about backing up your MacBook Pro with Time Machine. Learn how to manage physical disks; creating and managing partitions on your MacBook Pro. Discover all you need to know about how to and easily. From basics such as powering on or shutting down the MacBook Pro to more make and receive calls, and send and receive messages on the new MacBook Pro. And so much more. This book is your go-to guide for a comprehensive overview of how to use the new MacBook Pro. Order Your Copy now and Start Navigating Through Your MacBook Pro Like a Pro. The Senior-focused Instruction Manual for MacBook Air and MacBook Pro Independently Published

### Searchable electronic version of print product with fully hyperlinked cross-references. Hal Leonard Corporation

Lesson goals and time estimates help you plan your time Chapter review questions summarize what you've learned and prepare you for the Apple Certifi ed Pro Exam Mastering Apple MacBook - MacBook Pro, MacBook Air, MacOS Ultimate User Guide Harpercollins Pub Limited

Completely revised and updated for Logic Pro X, this Apple-certified guide shows you how to record, produce, and polish music files with Apple's professional audio software. Veteran music producer David Nahmani's step-by-step, instructions teach you everything from basic music creation to advanced production techniques using Logic's software synthesizers, samplers, and digital signal processors. Learn about all of the key features in Logic Pro X including Flex Pitch, Drummer, Drum Kit Designer, Track Stacks, MIDI Effects, and more. Using the book's online files and Logic Pro X, you' begin making music in the first lesson. Whether you're looking to use your computer as a digital recording studio, create musical compositions, or transfer that song in your head into music you can share, this comprehensive book will show you how. Lesson and media files available online Focused lessons take you step-by-step through professional, real-world projects Accessible writing style puts an expert instructor at your side Ample illustrations and keyboard shortcuts help you master techniques fast Features for iPad-Open Apps and Find Music and Quickly Using Spotlight Search-How to identify

A Comprehensive Guide to Mastering Your 2020 iPad 10.2" (8th Generation) and iPadOS 14.Apple unveiled on Tuesday, Sept. 15, 2020 its latest iteration of the standard iPad, dubbed the iPad 8th generation. This iPad boasts a slew of new features and new price points for consumers and education users in order to get the device into even more hands.While the eight-generation iPad may look a lot like its predecessor, it's an entirely different beast. The iPad is Apple's middle-of-the-road tablet with the traditional screen size up and Click the "Buy Button" to add this book to your shelve. of 10.2", which Apple switched to years ago. The device runs Apple's iPadOS, and this 8th generation model will ship with the newest iteration of iPadOS, version 14. The iPad 8th generation will be able to take advantage of all the new features in iPadOS 14.This book is An Advanced Pilot's Guide Independently Published a detailed in DEPTH guide that will help you to maximize your iPad experience. It has ACTIONABLE tips, tricks and hacks. It contains specific step-by-step instructions that are well organized and easy to read.Here is a preview of what you will learn: -A brief review of iPad 8th generation-How to set up your iPad-Manage Apple ID and iCloud settings on iPad-View previews and quick actions menus on iPad-Change common iPad settings-How to Multitask on Your iPad-New iPadOS 14 Features for iPad-Use app clips on iPad-Open Apps and Find Music and Quickly Using Spotlight Search-How to identify and remove and remove unnecessary apps-Accessing the Control Center, iPadOS 14 and iPad new gestures-Send and receive sms messages on iPad via Text Message Forwarding-Use Apple Pencil To Take Notes on Lock Screen-Use The Smart Keyboard and Master The Keyboard Shortcuts-Learn to create and use Memoji in iPadOS 14-Learn the changes to notifications in iPadOS 14-Apple Pay Cash-How to use Siri-How to perform quick website search in Safari-How to play FLAC files on an iPad-Download Free Books on Your iPad-How to Use iCloud Keychain on Your iPad Devices-How to use Favorites in Apple Maps... and much more!Additional value for this book.-A well organized table of content and index that you can easily reference to get details quickly and more efficiently-Step-by-step instructions with images that will help you operate your Apple ipad Air 4th generation in the simplest terms.-Latest tips and tricks to help you maximize your latest ipad to the fullestScroll **A step-by-step guide to smart video editing with FCP 10.6** "O'Reilly Media, Inc." Describes the psyche of Macintosh fans and the subculture they have created. Those who have made the switch from a Windows PC to a Mac have made Switching to the Mac: The Missing Manual a runaway bestseller. The latest edition of this guide delivers what Apple doesn't—everything you need to know to successfully and painlessly move your files and adapt to Mac's way of doing things. Written with wit and objectivity by Missing Manual series creator and bestselling author David Pogue, this book will have you up and running on your new Mac in no time. **IPad Air (4th Generation) User Guide** John Wiley & Sons Big Sur is the new Mac Operating System and Big Sur is the biggest design update since Mac OS X was founded. macOS Big Sur has a number of new features, capabilities, and necessary updates that will greatly enhance your macOS experience. Enjoy the biggest update to Safari. Discover new functions for Maps and messages and get even more transparency about your privacy. In this book, you will get the step by step process of installing macOS Big Sur software. You will see the issues you might encounter during installation and how to troubleshoot it appropriately. Get acquainted with siri, mac keyboard shortcuts and useful tips and tricks. This book is indeed loaded with macOS big sur informations and more. Here are more things you will learn: -How To Free Up Space In macOS Big Sur -How To Unlock The Control Center On A Mac -What You Can Do With The Control Center On Mac -How To Add More Settings To The Control Center -macOS 11 Big Sur Issues And How To Troubleshoot Accordingly -How To Troubleshoot Issues Downloading macOS Big Sur -How To Resolve The Gateway Timeout Error When Downloading macOS Big Sur -How To Fix Installation Problems Relating To macOS Big

unnecessary apps-Subscribe to Apple Arcade on iPad-Accessing the Control Center, iPadOS 14 and iPad new gestures-Send and receive sms messages on iPad via Text Message Forwarding-Use Apple Pencil To Take Notes on Lock Screen-Use The Smart Keyboard and Master The Keyboard Shortcuts-Learn to create and use Memoji in iPadOS 14-Draw in apps with Markup on iPad-Install and manage app extensions on iPad-Learn the changes to notifications in iPadOS 14-Use iPad as a second display for your Mac-Apple Pay Cash-How to use Siri-How to perform quick website search in Safari-How to play FLAC files on an iPad-Download Free Books on Your iPad-How to Use iCloud Keychain on Your iPad Devices-How to use Favorites in Apple Maps... and much more!Additional value for this book.-A well organized table of content and index that you can easily reference to get details quickly and more efficiently-Step-by-step instructions with images that will help you operate your Apple ipad 8th generation in the simplest terms.-Latest tips and tricks to help you maximize your latest ipad to the fullestScroll up and Click the "Buy Button" to add this book to your shelve. **16-inch Model MACBOOK PRO USER'S GUIDE FOR BEGINNERS AND SENIORS** Independently Published Clear instructions to help visual learners get started with their MacBook Pro Covering all the essential information you need to get up to speed with your MacBook Pro, this new edition provides you with the most up-to-date information on performing everyday tasks quickly advanced tasks such as running Windows applications, this visual guide provides the help and support you need to confidently use your MacBook Pro to its full potential. Empowers you to perform everyday tasks quickly and easily Covers new hardware updates, the latest version of OS X, troubleshooting, iCloud, FaceTime, and more Walks you through working on the Mac desktop with Mission Control and Launchpad Explains how to download applications from the Mac App Store Teach Yourself VISUALLY MacBook Pro, Second Edition is an ideal, fully illustrated guide for learning how to make the most of all your MacBook Pro has to offer. **macOS Monterey For Dummies** Independently Published Sur -How To Troubleshoot Signing In To macOS Big Sur -How To Fix macOS Big Sur Running Slowly. -How To Fix macOS Big Sur Battery Complications -How To Troubleshoot macOS Big Sur Mouse Issues -How To Fix macOS Big Sur Bluetooth Complications -How To Troubleshoot Startup Issues Relating To macOS Big Sur -If Apps Can't Work On macOS Big Sur -How To Fix macOS Big Sur Wi-Fi Complications -How To Do The Latest Installation Of macOS 11 Big Sur -How To Reinstall macOS Big Sur -How To Perform A Regular macOS Update -How To Upgrade To macOS Big Sur -How To Enable Siri On Mac -How To Enable "Write To Siri" On Mac -How To Use A Keyboard Shortcut To Activate Siri -How To use Siri On Mac With Airpods -How To Stop Or Freeze Siri Results In The Information Center -Ask Siri Anything -Mac Widgets -What Are Mac Widgets? -Where Are The Mac Widgets -How To Obtain Widgets For macOS -How To Customize Widgets On Mac -The Best Widgets For Mac -How To Integrate Music Into The Music App For Mac -Procedures For Getting Song And Album Information In Music App For Mac -iOS Gadget In macOS -Method To View Image Videos On Your Mac. -Procedures For Using Picture In Picture On macOS -How To Use The Image Shortcut (Alternate Route) In Safari -How To Play Music In Music App For Mac -Procedures For Using Apple Music In Music For Mac App -Procedure To View Your Music Library In The Music App -Mac Keyboard Shortcuts And more... Just Scroll up and click the BUY NOW button and get this guide Designed by Apple in California Charles Jesuseyitan Adebola

A Comprehensive Guide to Mastering Your 2020 iPad Air" (4th Generation) and iPadOS 14.Apple has introduced an all-new iPad Air - the most powerful, versatile, and colorful iPad Air ever. Now available in five gorgeous finishes, iPad Air features an all-screen design with a larger 10.9-inch Liquid Retina display, camera and audio upgrades, a new integrated Touch ID sensor in the top button, and the powerful A14 Bionic for a massive boost in performance, making this by far the most powerful and capable iPad Air ever made.This book is a detailed in DEPTH guide that will help you to maximize your iPad experience. It has ACTIONABLE tips, tricks and hacks. It contains specific step-by-step instructions that are well organized and easy to read.Here is a preview of what you will learn: -How to set up your iPad-How to Multitask on Your iPad-New iPadOS 14 Apple updated the 13-inch MacBook Pro model in November 2020 and added Apple's powerful M1 chip to replace the previous Intel chips. The M1 chips increase the speed and efficiency of the MacBook pro and it is the first chip system for Mac that combines CPU, GPU, RAM, and more. You may have just purchased this device and want to make the most out of it, mastering the features, tips, and tricks to navigate through the device like a PRO Well, With step-by-step images, this clear, easy, and practical guide has been created to aid you into the new and interesting world of

the m1 chip MacBook Pro so that you can make the most out of this device Here is an overview of what you would find in this book New features of the MacOS big sur How to set up your device Features of the M1 MacBook pro How to use Siri How to use safari How to setup and use Touch ID How to setup Apple pay How to setup and use Facetime Keyboard shortcuts Tips and tricks And lots more Scroll up and click the BUY NOW icon to get this book now

2020 Updated Manual to Operate Your Computer on MacOS Catalina Cessna 172S NAVIII Book

MacBook Air User GuideThe Detailed Manual to Operate Your Mac (For Beginners and Seniors)

### **M1 Macbook Pro User Guide** John Wiley & Sons

Apple's new MacBook Air (M1, 2020) is an absolutely fantastic laptop, and thanks to brilliant new additions, in the form of Apple's own M1 chip (which replaces the Intel processors used by the company) and an improved screen. In previous years, the MacBook Air was a reduced version of the MacBook, which was an excellent thin and light laptop for everyday use, but due to its low features did not really fit into intense creative workloads, such as editing, transfer ultra-high definition video or complex 3D animated scenes. However, this latest version has the same M1 chip introduced in the new MacBook Pro 13-inch (M1, 2020), which means that for the first time the MacBook Air can compete with the more expensive laptop. So it really deserves a place around the best laptops in graphic design. It is better, and still the most inexpensive MacBook you can get right now, and it means if you're looking for a slim and lightweight 13-inch laptop for video and photo editing, then the MacBook Air (M1, 2020) is the perfect choice. This guide will teach you how to master your MacBook Air [M1,2020] very fast, this guide is ideal for both Pros and newbies. Here are the contents of this guide Features of MacBook air Find what you are using Safari on your Mac View web pages on your another devices in Safari on your Mac See other device, open web page Close a webpage that opens on another device Hand off a web page between devices Select the web pages you want to view in Safari on your Mac Find a bookmark Use Bookmark Manage bookmarks Play web videos in Safari on your Mac Play web video on your HDTV Mute audio in tabs in Safari on Mac Fill in the information from the contacts Save the reading list in Safari on the Mac Read from your reading list Block pop-ups in Safari on Mac Always open windows with private browsing Stop private browsing Avoid cross-tracking in Safari on your Mac Safari troubleshooting on Mac Search is not effective AutoFill does not work What is family sharing? Add more people to FaceTime calls Redirect email as an attachment Reply to email automatically Redirect Email Ask Siri. Say something like this Set the maximum volume for the speakers If you cannot choose your remote speakers If the AirPlay device has a problem Check the icon next to the device Use a music equalizer Pair iTunes with your Remote Media Library Pair iTunes Remote with your home device Scroll up and click the Buy Now button to purchase this guide

### MacBook Pro 2020 User Guide Adidas Wilson

Collins Bird Guide provides all the information needed to identify any species at any time of the year, with detailed text on size, habitat, range, identification and voice. Accompanying every species entry is a distribution map and illustrations showing the species in all the major plumages (male, female, immature, in flight, at rest, feeding)."

### Final Cut Pro X Packt Publishing Ltd

Updated November 2018 for macOS Mojave In many ways, the MacBook Pro is the ultimate Mac. It's powerful, yet small enough to carry comfortably with one hand. It features a Retina display which makes images, video, and the web look pin-sharp. It can be plugged into a 5K monitor and used as a desktop computer. It's also a beautiful device to behold. MacBook Pro Guide is the perfect companion for your new Mac. Brought to you by the expert team at Tap Guides, and written by best-selling technology author Tom Rudderham, MacBook Pro Guide is packed with top tips and in-depth tutorials. You'll learn about key MacBook Pro features, such as the Touch Bar and Trackpad, discover how to use macOS and its built-in apps, plus much more. By the time you've finished reading MacBook Pro Guide, you'll be an expert in nearly everything MacBook and macOS related. Inside you'll discover: \* Everything you need to know about MacBook Pro \* How to set up your Mac \* How to use the Touch Bar and TrackPad \* Detailed app tutorials \* How to edit photos \* Essential Settings and configurations \* Troubleshooting tips

**Teach Yourself VISUALLY MacBook Pro** MacBook Air User GuideThe Detailed Manual to Operate Your Mac (For Beginners and Seniors)In July 2019, Apple updated the MacBook Air that was originally redesigned in October 2018. Even though there were no major updates to the MacBook Air, the enhancement led to a new butterfly keyboard which utilizes the same updated materials like the 2019 MacBook Pro, some small SSD changes, an improved display with True Tone, and a lower price tag. The MacBook Air has a T2 chip as well as fingerprint sensor for the Touch ID that can be used instead of entering password. This T2 chip is built for

enhanced security on the MacBook Air by ensuring a secure boot process through Secure Enclave, and fast data encryption with an SSD controller. The macOS Catalina which was launched in October 2019, is the latest operating system for the Apple Mac family. The new software brought with it several new exciting features that help you enjoy your device to the fullest. Click on Buy Now to get this book and begin may seem overwhelming even to existing users. Some of these features include the Screen Time, division of iTunes into 3 separate apps, using the iPad as a second screen, otherwise known as Sidecar and lots more. This user guide contains detailed We have updated this guide and have included more helpful tips to ensure you get steps on how to explore all the new features on your computer along with screenshots to make it easy for you to familiarize yourself with the workings of the macOS Catalina. Whether you are just buying a new Mac device or downloading the and tricks to maximize the benefits of your 2019 MacBook Pro on macOS Catalina, new software to your existing device, this book would help you to achieve better and this is the guide for you. With the introduction of macOS Catalina, you now have faster productivity. Some of the things you would learn in this book include: How to Install macOS Catalina How to Backup and Restore your Devices on macOS Catalina How to Organize the Mac Desktop How to Use Find My How to Sign Documents on your Devices How to Setup Sidecar on your Devices How to Use Apple Music in the Music App How to Make Use of the Notes App How to Use Reminders on Mac How to Use the Podcasts App How to Sync on macOS Catalina How to Use Apple TV App How to Use Screen Time on Mac How to Use Voice Controls on Mac How to Use Safari And Lots More...16-inch Model MACBOOK PRO this book has all you need to achieve more productivity on your Mac. Some of the USER'S GUIDE FOR BEGINNERS AND SENIORSUPDATED USER MANUAL WITH TIPS & TRICKS TO GET THE MOST OUT OF YOUR MACBOOK PRO AND MacOS CATALINAGET THE MOST OUT OF YOUR 16-INCH MODEL MACBOOK PRO (UPDATED VERSION) This book is an easy to understand practical guide with Mail Setup Sidecar to Use your iPad As a Second Screen Sign Documents on Your tips and tricks to assist you to get the most out your new 16-inch model MacBook Pro Computer with your iPad or iPhone Track Friends/ Device with Find My App Use laptop. It is written in simple language to help both beginners and seniors and contains an updated information on the features and functionalities of the MacBook Pro and the new macOS Catalina 10.15. Setting up of the 16-inch model MacBook Pro is well discussed in this book. Some of the Apps and features also discussed include but not limited to the following: Notification center, Dock, Finder, Touch Bar, Accessibility, FaceTime, Messages, Mails, Safari, Photos, Notes, Podcasts, Find My, Reminder Voice Controls on Mac Disable/ Enable Commands in Voice Control etc. This book also covers tips and tricks to help you make the most out of your MacBook Pro. Are you ready to explore our tips and tricks in order to enjoy some of the hidden functionalities of your new MacBook Pro and macOS Catalina 10.15? Do Value Add for this book A detailed table of content that you can always reference to you wish to become a master of your new 16-inch model MacBook Pro? Wait no further, scroll up and click on Buy Now to get started!MacBook Pro User Guide for Beginners and Seniors2019 Updated Manual to Operate Your Computer on MacOS CatalinaWe have updated this guide and have included more helpful tips to ensure you get the most out of your MacBook Pro. All the issues raised in the reviews have been addressed. If you are looking for a complete user guide that has all the hidden tips and tricks to maximize the benefits of your 2019 MacBook Pro on macOS Catalina, this is the guide for you. With the introduction of macOS Catalina, you now have more features to explore on your MacBook Pro like the Picture in Picture feature, New Dark Mode, Apple Arcade, option to unsubscribe directly in the Mail app and lots more. Even for existing users, these new features may seem a little overwhelming when using them for the first time. In this user guide, you will find detailed steps on how to explore every available additions to macOS Catalina along with pictures to make it easy for you to understand and follow. Whether you are just buying a new MacBook Pro or downloading the new software to your existing device, clear terms with a step-by-step approach that will help you to master your MacBook Pro this book has all you need to achieve more productivity on your Mac. Some of the guides you will learn in this book include: Download and Installation of macOS Catalina Downgrading to the Previous Operating System Automatically Run Dark Mode Find a Lost Device with the 'Find My' App Unsubscribe from a Mailing List in Mail Setup Sidecar to Use your iPad As a Second Screen Sign Documents on Your Computer with your iPad or iPhone Track Friends/ Device with Find My App Use Screen Time in macOS Catalina How to Use the Music App Sync your iPad and iPhone with Your Mac Back-up your iPad or iPhone on macOS Catalina Restore your iPad or iPhone on macOS Catalina How to Use the Podcasts App on Mac How to Use the Apple TV App for Mac Set up Parental Controls in the TV App How to Use Notes App on Mac Sign in to iCloud Reminders App on Mac Using Text Snippets in Reminder Voice Controls on Mac Disable/ Enable Commands in Voice Control Create Custom Commands in Voice Control Using Safari on Mac Detailed Guide on the Apple mail app Using Picture-in-Picture feature Using screen time And lots more! Mac-And so much more!Add this book to your library now! Value Add for this book A detailed table of content that you can always reference to get details quickly and more efficiently. Step by step instructions on how to operate your device in the simplest terms, easy for all to understand. Latest tips and tricks to to do more productive activities with your new MacBook Pro.Mastering Apple MacBook - MacBook Pro, MacBook Air, MacOS Ultimate User Guide the most out of your MacBook Pro. All the issues raised in the reviews have been addressed. If you are looking for a complete user guide that has all the hidden tips more features to explore on your MacBook Pro like the Picture in Picture feature, New Dark Mode, Apple Arcade, option to unsubscribe directly in the Mail app and lots more. Even for existing users, these new features may seem a little overwhelming when using them for the first time. In this user guide, you will find detailed steps on how to explore every available additions to macOS Catalina along with pictures to make it easy for you to understand and follow. Whether you are just buying a new MacBook Pro or downloading the new software to your existing device, guides you will learn in this book include: Download and Installation of macOS Catalina Downgrading to the Previous Operating System Automatically Run Dark Mode Find a Lost Device with the 'Find My' App Unsubscribe from a Mailing List in Screen Time in macOS Catalina How to Use the Music App Sync your iPad and iPhone with Your Mac Back-up your iPad or iPhone on macOS Catalina Restore your iPad or iPhone on macOS Catalina How to Use the Podcasts App on Mac How to Use the Apple TV App for Mac Set up Parental Controls in the TV App How to Use Notes App on Mac Sign in to iCloud Reminders App on Mac Using Text Snippets in Create Custom Commands in Voice Control Using Safari on Mac Detailed Guide on the Apple mail app Using Picture-in-Picture feature Using screen time And lots more! get details quickly and more efficiently. Step by step instructions on how to operate your device in the simplest terms, easy for all to understand. Latest tips and tricks to help you enjoy your device to the fullest. Click on Buy Now to get this book and begin to do more productive activities with your new MacBook Pro. A Simple To Understand Manual With Illustrative Pictures And Shortcuts To Aid Your Knowledge In Mastering The New Device John Wiley & Sons The Beginners and Advanced Guide to Mastering your MacBook Pro with MacOS Catalina.Are you looking for a comprehensive user manual that will help you SETUP and MASTER your MacBook Pro? Are you looking for a manual that will expose you to all the amazing features of your device and MacOS Catalina? Then get your hands on this book and have an amazing time using your device.There is a lot to love in Apple's latest pro-level portable Macs. The new 13-inch MacBook Pro with Touch Bar looks identical to its predecessor, but once you start using it, you'll feel the difference in multiple ways. It also offers new features that seem subtle on the surface (like Hey Siri and a True Tone display) but, surprisingly, make a big difference in everyday use. This book is written in simple and with MacOS Catalina within the shortest period of time. Here is a preview of the topics in this guide: -What's in the menu bar on Mac?-How to search with Spotlight on Mac-Customize the Dock-See and organize your files in the Finder on Mac-Use Launchpad to view and open apps on Mac-How to manage windows -Use apps in Split View -Install and uninstall apps from the internet or disc on Mac-Customize your Mac with System Preferences-Use your internet accounts-Use accessibility features on Mac-Set up users, guests, and groups-Create and work with documents-Dictate your messages and documents -Set a different keyboard dictation shortcut-Back up your files with Time Machine -Create an Apple ID on Mac-Sign in to a new device or browser with two-factor authentication-Use iCloud Drive to store documents on your Mac-Set up Family Sharing on Mac-View and download purchases made by other family members-Use Continuity to work across Apple devices-Use your iPad as a second display for your Mac-Unlock your Mac and approve requests with Apple Watch-Listen to podcasts on Mac\-Read books in Books on Mac-Customize your Game Center account-Manage passwords using keychains on

## Apple 2020 Macbook Pro User Manual: The Complete Step By Step Practical Guide App for Mac Set up Parental Controls in the TV App How to Use Notes App on Mac To Boost Your Productivity With Macbook Pro

My MacBook Air (M1,2020) User's Handbook: An Essential Guide to Mastering How Controls on Mac Disable/ Enable Commands in Voice Control Create Custom to Use the New MacBook Air with M1 Chip + Tips and Tricks on the macOS Big Sur 11(Frequently Asked Questions, Exclusive Screenshots, and Keyboard Shortcuts Table Included) \*\*\*Mastering MacBook Air M1,2020 made easy!!Towards the end of this book A detailed table of content that you can always reference to get details 2020, Apple, in its usual yearly fashion, introduced a 13-inch MacBook Air with Apple quickly and more efficiently. Step by step instructions on how to operate your device M1 chip. This device comes with the Big Sur 11 (2020) macOS, which is the latest Mac operating system. The Apple M1 chip is packed with a staggering 16 billion transistors, as it integrates the CPU, GPU and all other important components onto a more productive activities with your Mac. single minute chip. With the introduction of the macOS Big Sur, some things have changed. Don't be left out My MacBook Air (M1,2020) User's Handbook is an instructional material designed to expose you to the functionality of one of the most sophisticated computer products by Apple. The instructional material adopts a simple, flowable, and comprehensive approach to exposing you to the basics of using the MacBook Air M1, 2020 featuring macOS Big Sur. It also gives useful tips on how to use your device like a pro and help on troubleshooting fundamental issues with setup and other occurrences. Who needs this book?+ A novice who has never used any Mac product before, and who wants to get on the Mac train. + Anyone hoping to acquire a MacBook Air M1+ Existing users of MacBook Air M1 who want to get more acquainted with the device to maximize its functionality. A glance through the Table of Contents using the "Look Inside" feature will give you a glimpse of the repository of information packed into this piece. Don't wait any further, order your copy NOW. It is very simple; click the BUY button. MacBook Pro Guide

Your "get-started" guide to the world of macOS Big Sur Wherever you like to Mac—at home in front of your trusty iMac or over a coffee with your portable MacBook Air—macOS provides you with the seamless, efficient, and reliable user experience that makes these devices so famously a pleasure to use. macOS Big Sur For Dummies is here to heighten the experience for new users and upgraders alike by providing the very latest on the ways macOS Big Sur can enhance how you work and play. Written in a no-jargon style by Bob LeVitus—the Houston Chronicle's muchloved "Dr. Mac" since 1996—this guide starts with the basics, like getting set up, and explains more advanced uses, like making music and movies, exploring the expanding universe of apps and giving tips on how to save time and enhance productivity along the way. With this book, you'll learn to Set up and connect your Mac Get friendly with Siri Enhance your world with apps Work better and faster Use the comprehensive capabilities of macOS Big Sur to do anything and everything you would like to do—and do it even better. For beginners and experts alike, macOS Big Sur For Dummies is the best way to step into the magical world of getting things done with Mac.

## Apple IPad (8th Generation) User Guide

We have updated this guide and have included more helpful tips to ensure you get the most out of your Mac. If you are looking for a complete user guide that has all the hidden tips and tricks to maximize the features of your Mac on macOS Catalina, this is the guide for you. With the introduction of macOS Catalina, you now have more features to explore on your Mac, like the Picture in Picture feature, New Dark Mode, Apple Arcade, option to unsubscribe directly in the Mail app and lots more. Even for existing users, these new features may seem a little overwhelming when using them for the first time. In this user guide, you will find detailed steps on how to explore every available addition to macOS Catalina along with pictures to make it easy for you to understand and follow. Whether you are just buying a new Mac device or downloading the latest software on your existing device, this book has all you need to achieve more productivity on your Mac computer. Some of the things you would learn in this book include: Download and Installation of macOS Catalina Downgrading to the Previous Operating System Automatically Run Dark Mode Find a Lost Device with the 'Find My' App Unsubscribe from a Mailing List in Mail Setup Sidecar to Use your iPad As a Second Screen Sign Documents on Your Computer with your iPad or iPhone Track Friends/ Device with Find My App Use Screen Time in macOS Catalina How to Use the Music App Sync your iPad and iPhone with Your Mac Back-up your iPad or iPhone on macOS Catalina Restore your iPad or iPhone on macOS Catalina How to Use the Podcasts App on Mac How to Use the Apple TV

Sign in to iCloud Reminders App on Mac Using Text Snippets in Reminder Voice Commands in Voice Control Using Safari on Mac Detailed Guide on the Apple mail app Using Picture-in-Picture feature Using screen time And lots more! Value Add for in the simplest terms, easy for all to understand. Latest tips and tricks to help you enjoy your device to the fullest. Click on Buy Now to get this book and begin to do